# **SpreadEPS**

#### **erweiterte Optionen bei der EPS-Erzeugung**

Mit der XTension Spread EPS ist es möglich, mehr als nur eine Seite als EPS-Datei abzuspeichern, entweder separat oder zusammen mit den Montageflächen. So können auch Dokumente, die über den Anschnitt drucken, oder Elemente auf der Montagefläche mit der EPS-Datei abgespeichert werden.

Mit der XTension lassen sich auch der Beschnitt und die Beschnittmarken separat definieren. In den Voreinstellungen kann der Anwender die Grundparameter für linke und rechte Seiten sowie für Montageflächen eingeben. Die XTension fügt QuarkXPress einen weiteren Menüpunkt hinzu, unter dem eine Palette aufgerufen wird, in der die EPS-Ausgabe geregelt wird. Wahlweise können alle Seiten oder auch nur bestimmte ausgegeben werden. Hierbei können sowohl beliebig viele Einzelseiten als auch eine Seitenreihenfolge (z.B. 3-5) definiert werden. Die Seiten können auf Wunsch als Einzelseiten gemäß den Vorgaben für linke oder rechte Seite, als Montageflächen oder in automatischer Reihenfolge ausgegeben werden. Im letzteren Fall werden gerade Seiten als linke, ungerade als rechte ausgegeben.

Die XTension unterstützt alle aus QuarkXPress bekannten EPS-Formate. In der OPI-Palette kann zusätzlich definiert werden, wie Bilder und OPI-Kommentare im Dokument behandelt werden sollen.

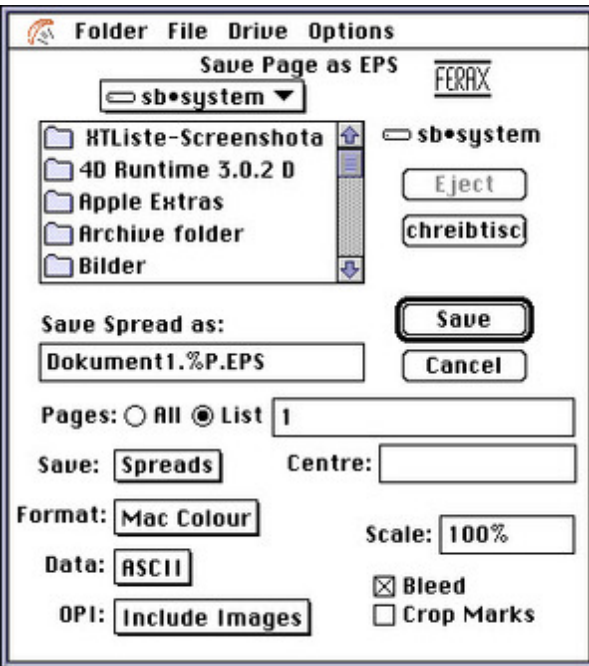

#### *[Kategorie](http://www.codesco.com/index.php?eID=tx_cms_showpic&file=fileadmin%2Fbilder_grafiken%2FScreenshots%2FSpreadEPS.jpg&md5=c9e65dd5017a17d88b60cd0b9df54f5b797fc021¶meters[0]=YTo0OntzOjU6IndpZHRoIjtzOjQ6IjgwMG0iO3M6NjoiaGVpZ2h0IjtzOjQ6IjYw¶meters[1]=MG0iO3M6NzoiYm9keVRhZyI7czo0MToiPGJvZHkgc3R5bGU9Im1hcmdpbjowOyBi¶meters[2]=YWNrZ3JvdW5kOiNmZmY7Ij4iO3M6NDoid3JhcCI7czozNzoiPGEgaHJlZj0iamF2¶meters[3]=YXNjcmlwdDpjbG9zZSgpOyI%2BIHwgPC9hPiI7fQ%3D%3D)*

XTension

#### *Thema*

Druck/Belichtung

### *SpreadEPS 2.06* **Betriebssystem Mac OS:** 9 **Software XPress:** 3.32

**Sprache**

### **Produktvariante**

Vollversion

### **Lieferform**

digital

## **Status**

Produkt ausgelaufen

Angebot anfordern